# Signing into Kortext via Mac App

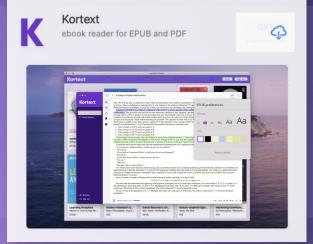

After you've created your Kortext account, search the App Store for Kortext and tap on GET to download the app.

# Once the app has finished downloading, enter your credentials to log in.

### Kortext 🕄

# Join Kortext today Image: Sign up through your institution Image: Sign up with email Image: Sign up with access code Image: OR Image: Continue with Microsoft Image: Continue with Apple Image: Continue with Google Already have an account? Sign in

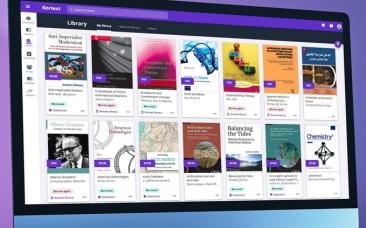

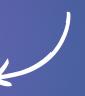

## It's as simple as that!